## **Collaborate: Quick Reference Guide for Clients**

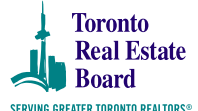

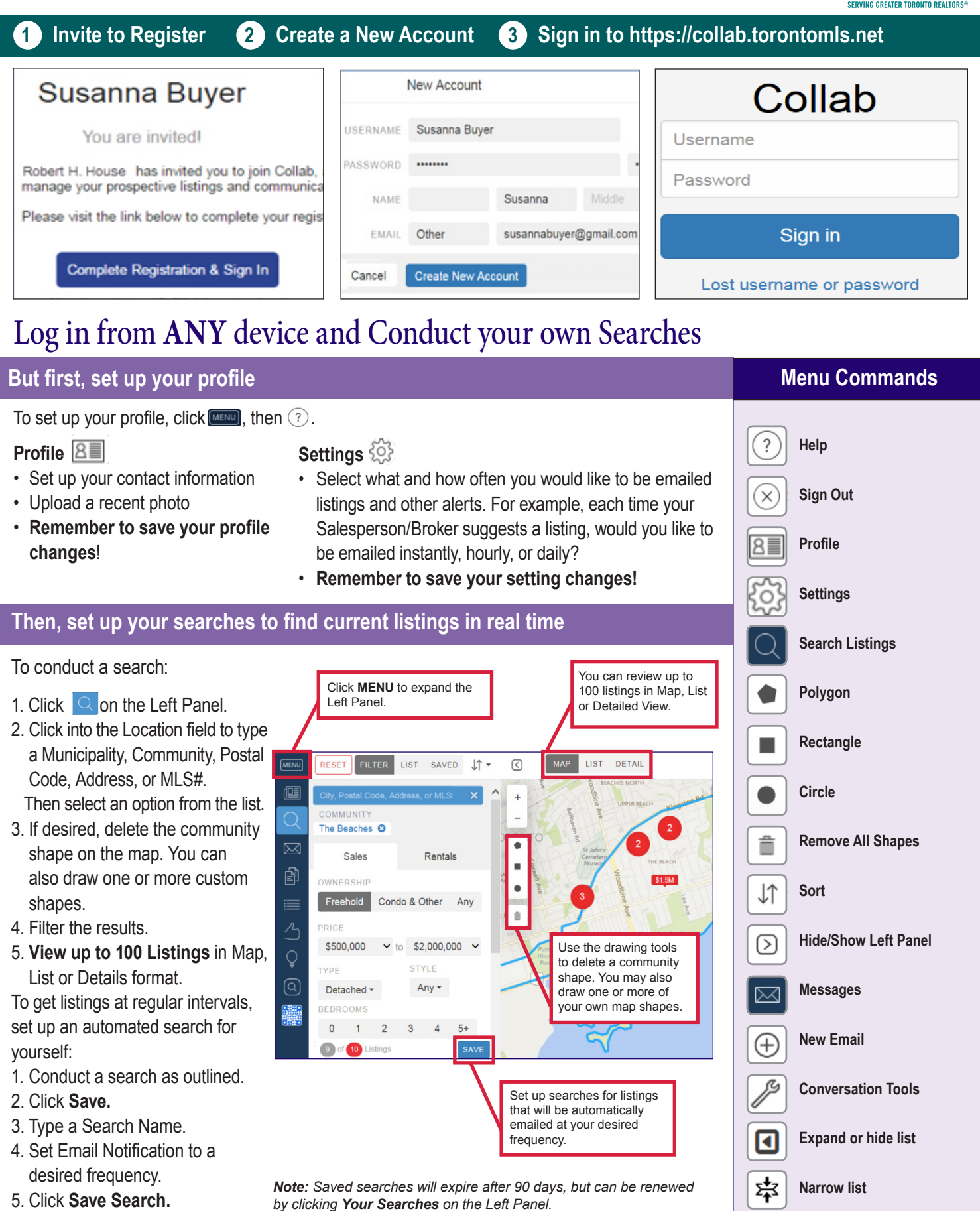

## **Collaborate with your Sales Representative by Giving Feedback**

## **From the Search Results List From the Listing Details**

Switch from Map View to List, hover your mouse over an address, then click the ellipsis icon to expand the feedback toolbar. Add the listing to your Likes/Dislikes lists.

Switch from Map or List View to Details, then give feedback to your Sales Representative by using the feedback toolbar to save it to your Likes/ Dislikes lists. You may also record a personal comment.

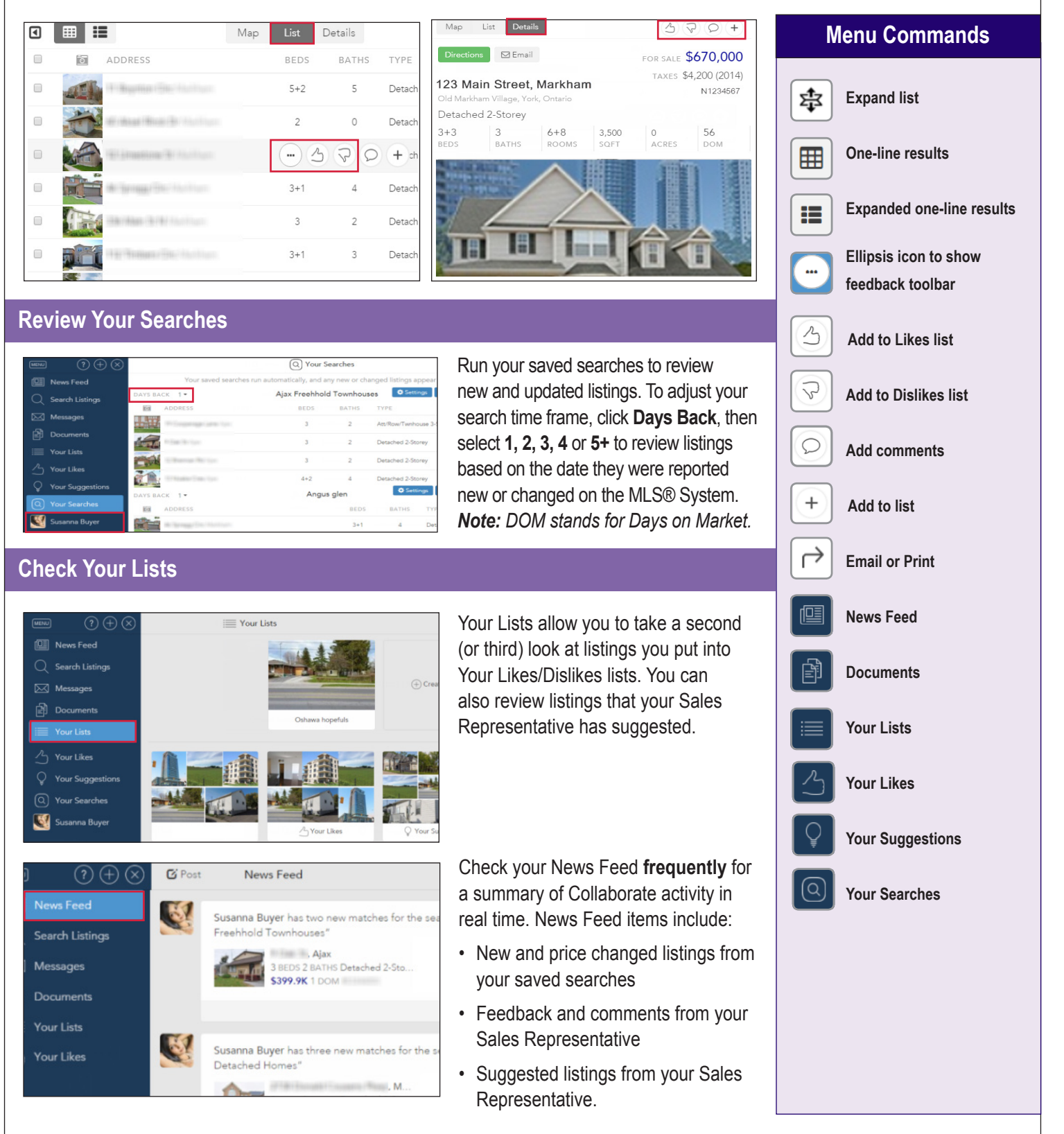